## **AMi-BOOK wersja 18.0**

**UWAGA!**

**Aktualizację proszę przeprowadzać jedynie z wersji 17.4 lub nowszej!**

## **1. Import sprzedaży z plików JPK\_VAT oraz JPK\_FA**

Dodano możliwość importu danych sprzedaży z Jednolitego Pliku Kontrolnego (JPK) VAT oraz FA (faktury).

Import sprzedaży z pliku JPK można wykonać z poziomu księgowania dokumentów sprzedaży (F-Obsługa firmy → P-Prowadzenie księg i rejestrów → K-KSIĘGOWANIE DOKUMENTÓW → Sprzedaż) klawiszem "I". Po wciśnięciu klawisza "I" pojawi się okno wyboru pliku, z którego importowane będzie sprzedaż.

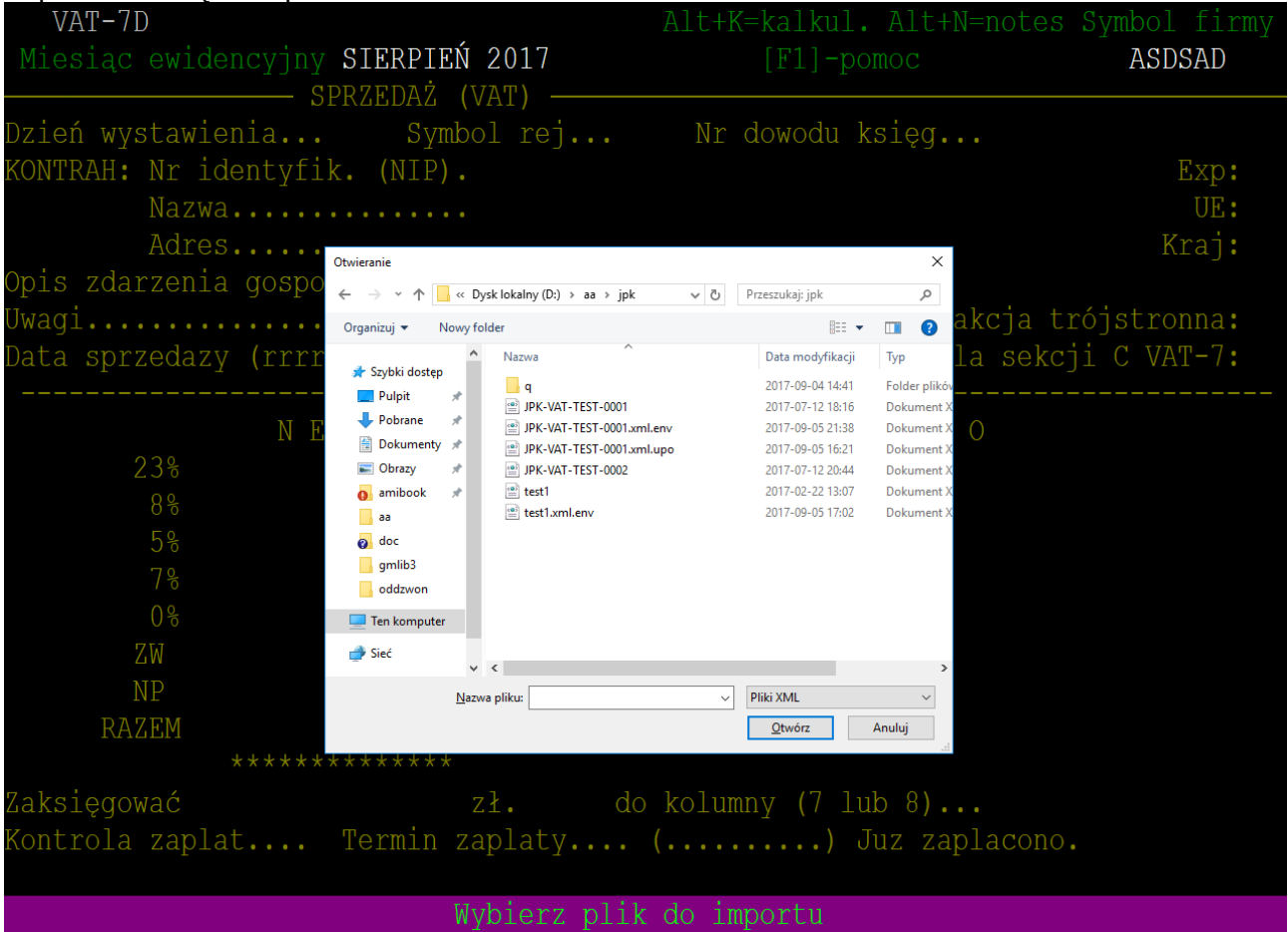

Po wybraniu pliku pojawi się okno prezentujące informacje o wybranym pliku JPK, takie jak:

- Rodzaj pliku JPK
- Data wytworzenia JPK<br>• Okres. który przedstaw
- Okres, który przedstawia plik JPK (Data od, Data do)
- NIP i nazwa firmy, której dotyczy plik JPK
- Liczbę wszystkich pozycji w pliku JPK
- Liczbę zaznaczonych pozycji do importu

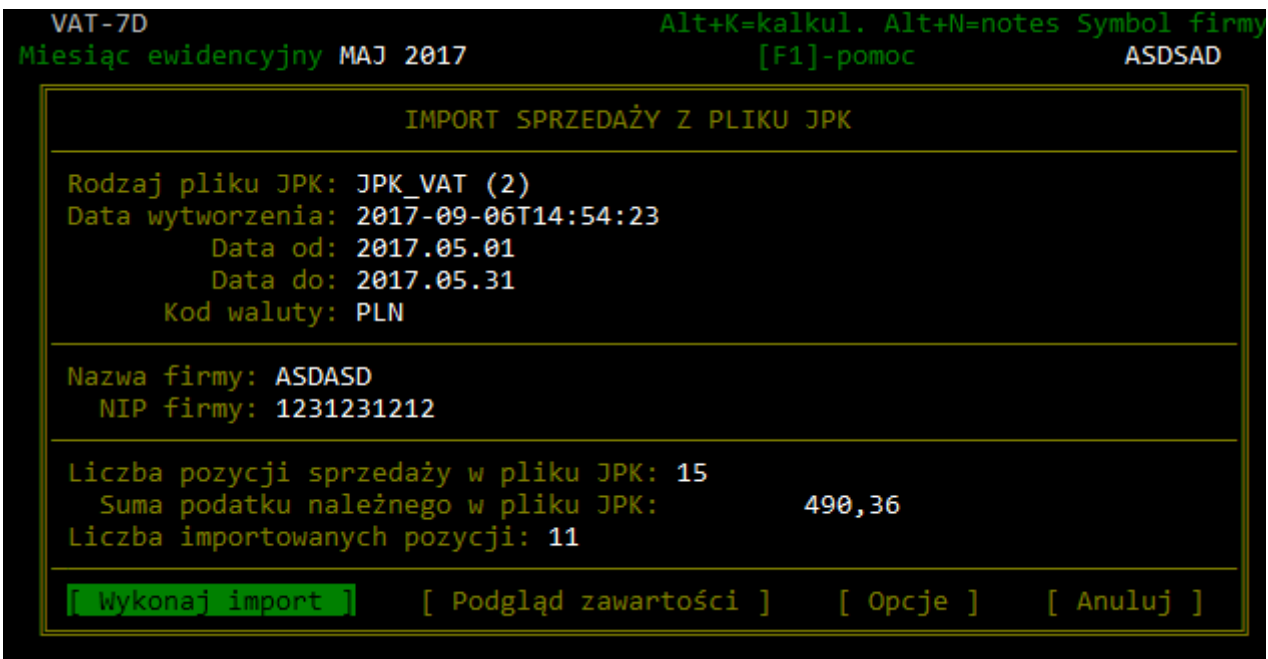

Pod informacją o pliku JPK znajdują cię przyciski menu:

**"Wykonaj import"** - po wybraniu nastąpi import danych do rejestru sprzedaży. Po wykonanym imporcie pojawi się okno z informacją o liczbie zaimportowanych dokumentów oraz liczbie pominiętych wraz z nr dokumentów, oraz przyczyną pominięcia.

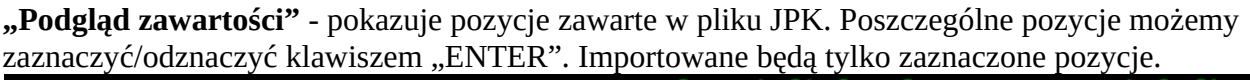

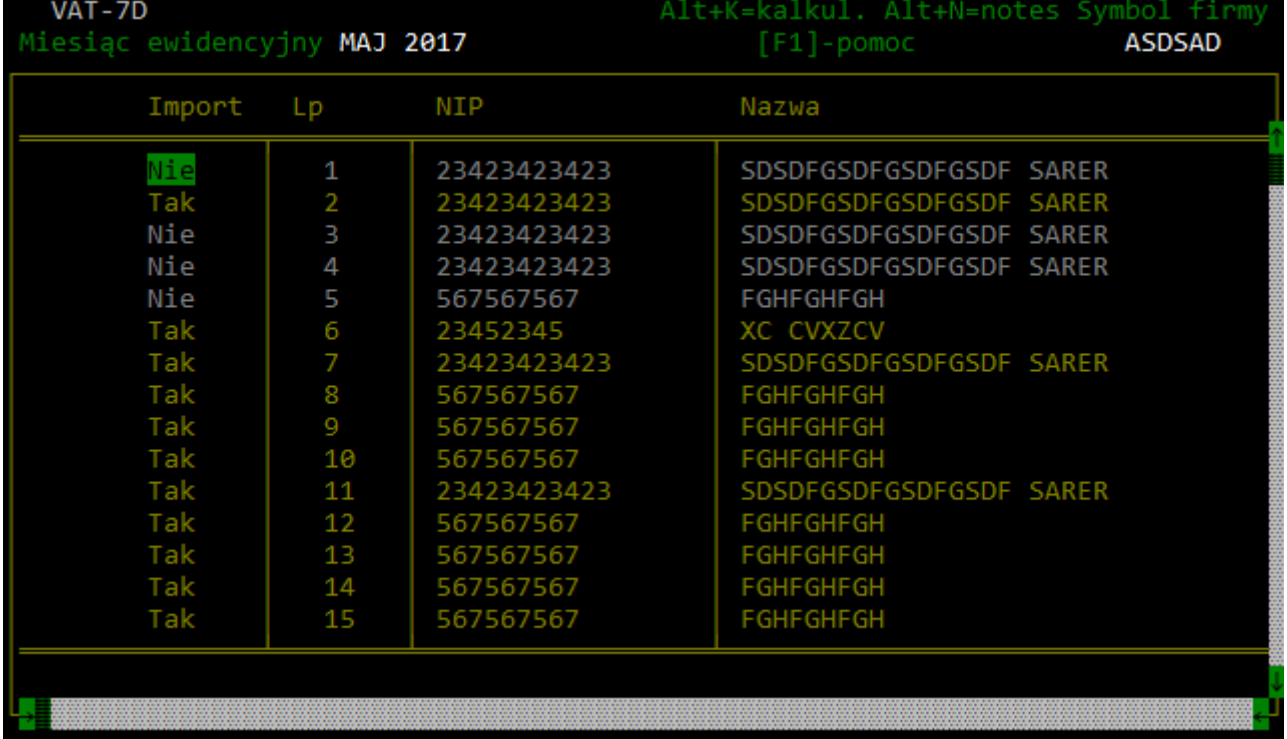

**"Opcje"** - opcje importu.

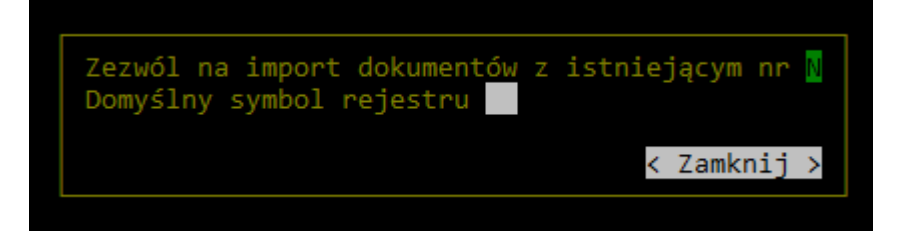

"Zezwól na import z istniejącym nr" - Jeśli zostanie ustawione "T", w trakcie importu program sprawdzi, czy istnieje już w rejestrze sprzedaży dokument z numerem importowanego dokumentu i w takim przypadku pomija import.

"Domyślny symbol rejestru" - pozwala ustalić domyślny symbol rejestru dla importowanych dokumentów.

## UWAGI:

- Plik JPK musi zawierać dane jedynie z danego miesiące (okres "od" i "do" musi zawierać się w wybranym miesiącu).
- Pozycje dokumentów z numerami zaczynającymi się tak jak numery zastrzeżone w programie zostaną poprzedzone znakiem "#". Znak ten nie będzie wykazywany na wydrukach ani w składanych plikach JPK\_VAT. Zastrzeżone symbole numerów to: REM-P, REM-K, RS-7, RZ-, RS-, RS-8, S-, F-, R-, KF-, KR-